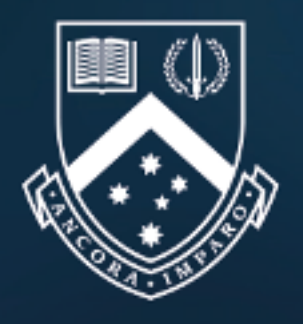

## MONASH University Creating an Application

## *One-Page Quick Guide:*

claration can only be completed after

the agent of completed within each

**Declaration** 

**Step 6. Step 6. Step 6. Step 6. Step 6. Step 6. Conditions Conditions Conditions Conditions Conditions Conditions Conditions Conditions Conditions Conditions Conditions Conditions Conditions Conditions Condit** e application form are completed, both clarations are completed & all required ion is attached.

on, access the Agent declaration page

lication

d application will be received by the am and the student will be emailed an

ssment status of your submitted e dashboard.

**Step 8:** Following completion of the assessment, the status of ation will be changed to 'Completed',  $(i.e.$  offer, rejection) will be displayed.

ions, an offer letter will then be sent to th a copy to the Agent.

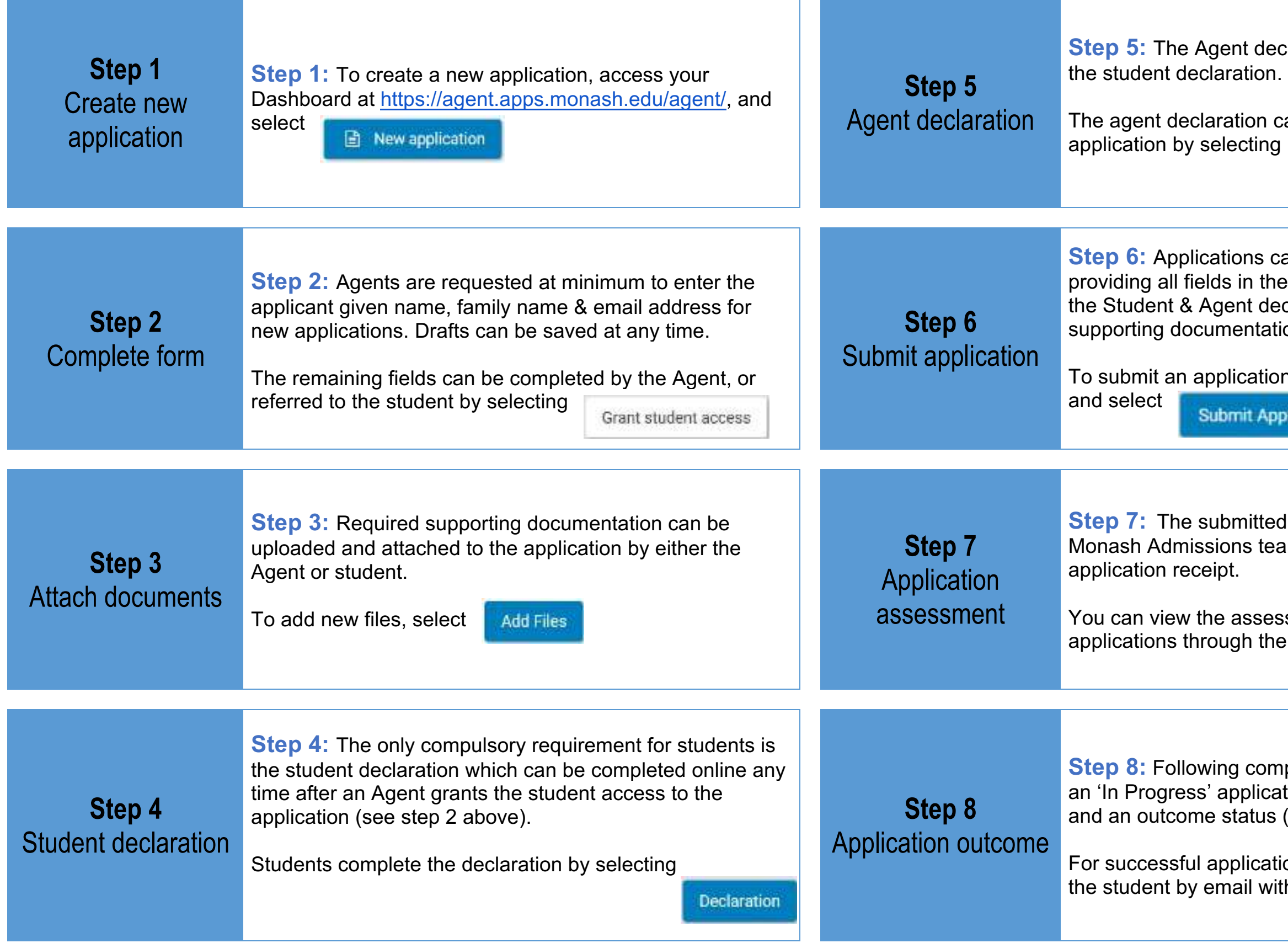